# Giant204 四通道称重模块 用户手册 V1.0

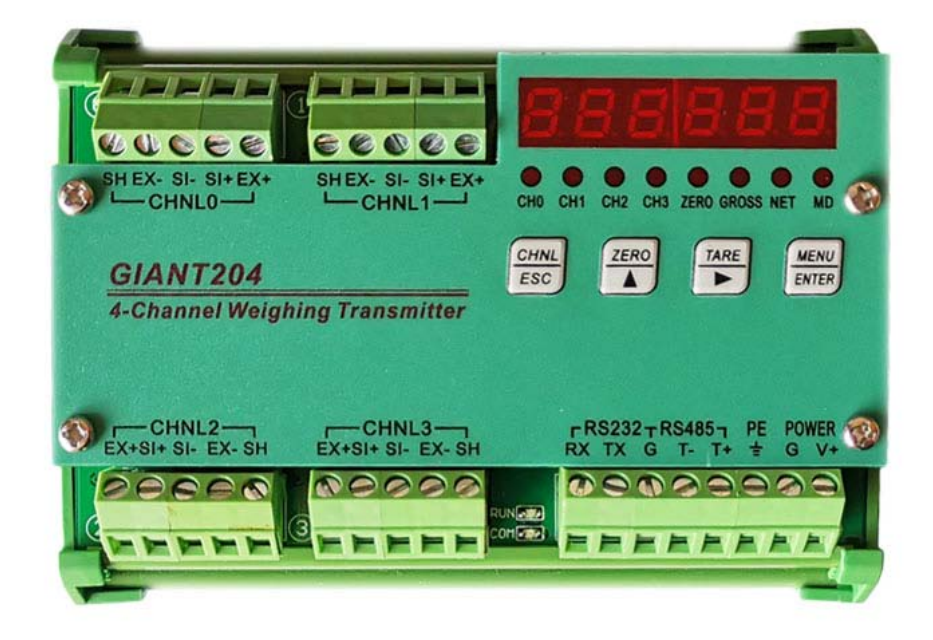

## 目录

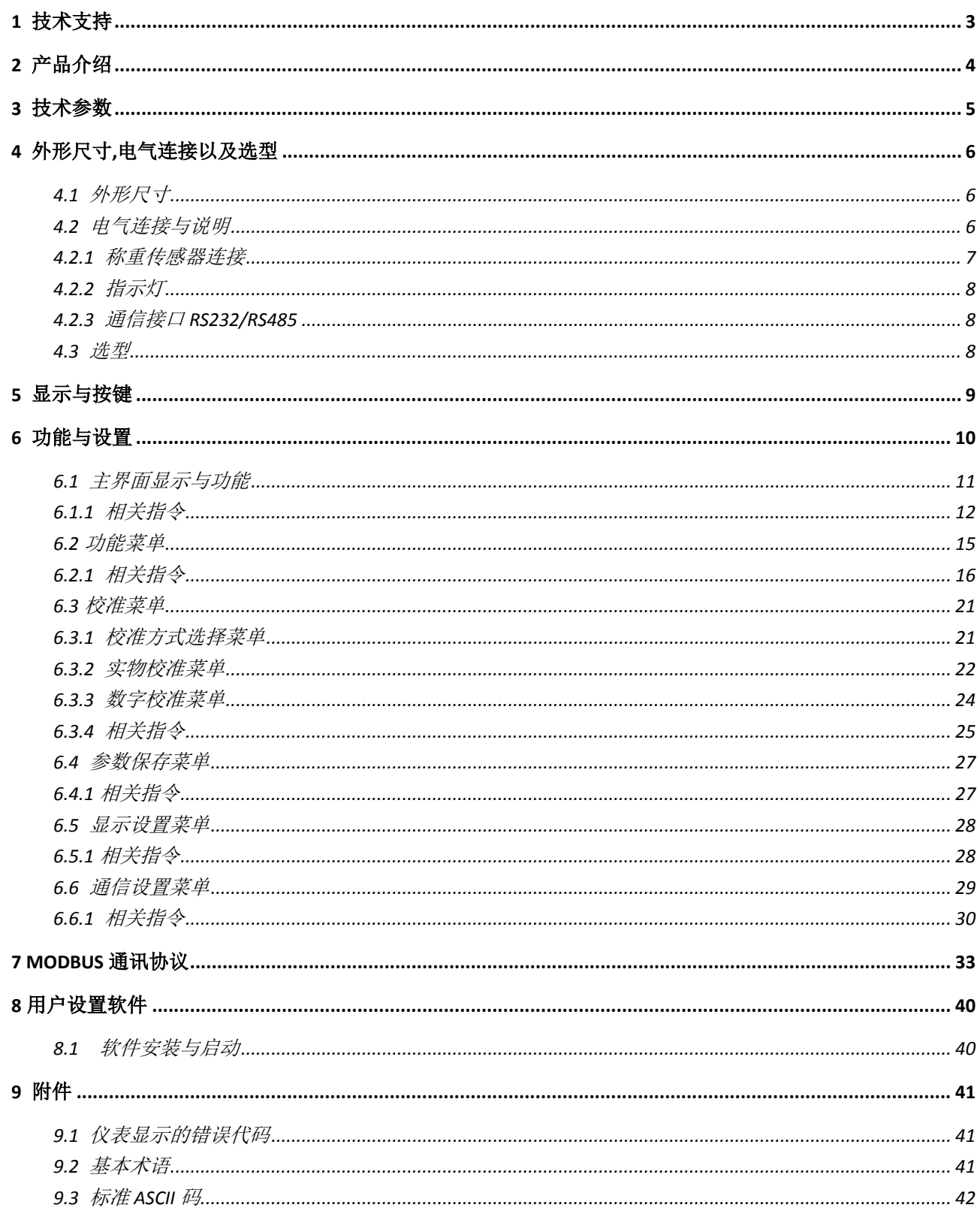

## <span id="page-2-0"></span>**1** 技术支持

感谢您选择并使用大连哲勤科技有限公司产品,此用户手册协助您了解并正确使用设备。 如需订购产品、技术支持、以及产品信息反馈,请通过以下方式联系我们。请在联系时附注 设备的购买时间,购买方式,联系人信息,地址以及电话等相关信息,便于我们为您服务。

## 网址

http://www.infwin.com.cn

### E-Mail

infwin@163.com

## 电话

+86-411-66831953, 4000-511-521

## 传真

+86-411-82388125

## 版本控制

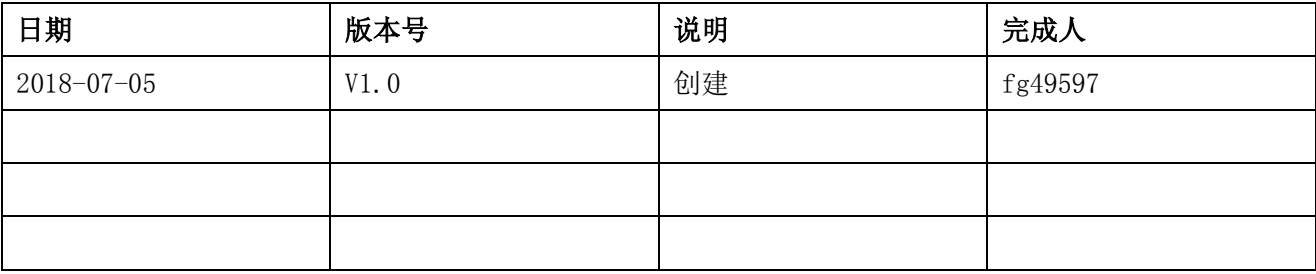

## <span id="page-3-0"></span>**2** 产品介绍

Giant204 四通道称重变送器是面向工业控制领域的重量变送器,集四个高速称重通 道, RS485 和 RS232 通信接口于一体 (Modbus-RTU 通信协议), 同时进行四个重量的独立 并行高速检测。称重通道前端信号处理采用高精度专用 AD 转换芯片,具有输入信号范围 宽,分辨率高,零点和满载温漂小的特点。模块采用 35mm 标准导轨安装方式可嵌入控制 柜。模块通信协议采用 Modbus 通信协议,可连接各种 PLC 称重控制系统,组态软件,触 摸屏,DCS,以及电脑集中监控系统。适用于一般工业用途的料斗秤、台秤、天车秤、吊秤、 拉力试验机、压力试验机等所有电阻式应变测力与称重传感器的场合。

- · 独立的四通道并行高速、高精度称重信号输入
- RS485 和 RS232 接口, Modbus-RTU 协议
- · 支持实物标定以及免砝码的数字标定
- · 数字滤波与抗震动滤波
- · 特性参数掉电存储
- · 零点跟踪与开机自动置零功能
- · 内置看门狗,运行稳定可靠
- · 35mm 标准导轨安装或防水箱密闭安装

## <span id="page-4-0"></span>**3** 技术参数

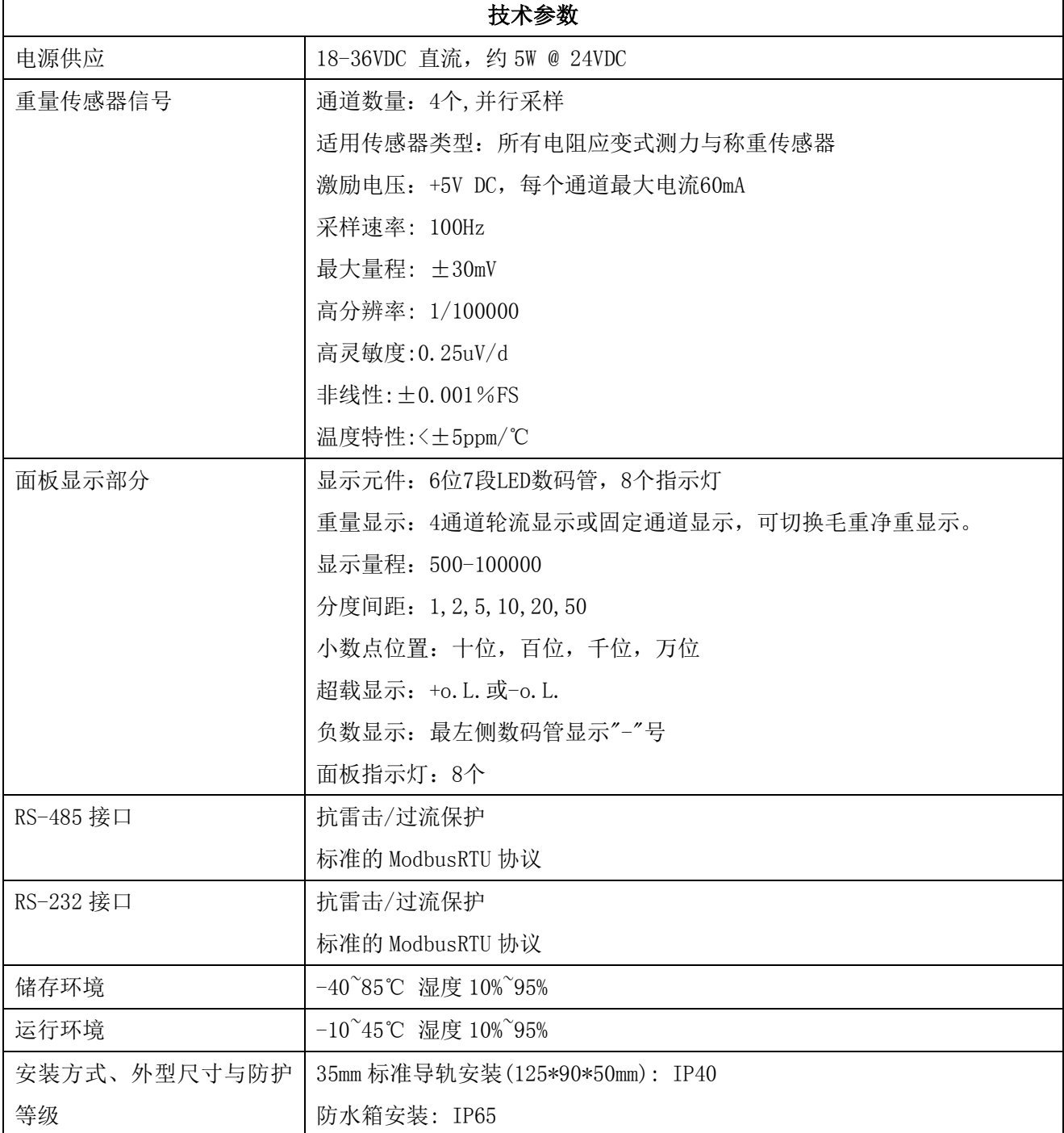

## <span id="page-5-0"></span>**4** 外形尺寸**,**电气连接以及选型

## <span id="page-5-1"></span>4.1 外形尺寸

长\*宽\*高: 125\*90\*50 mm

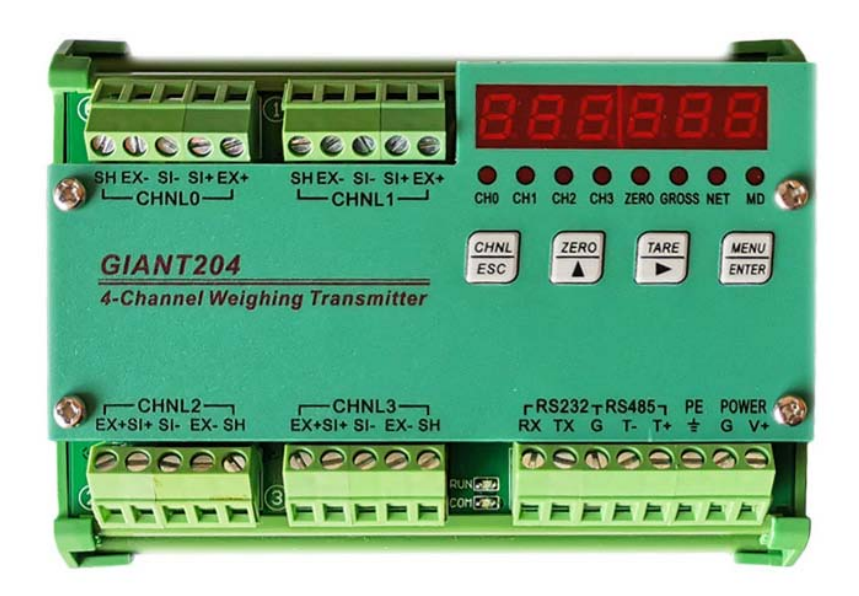

### <span id="page-5-2"></span>4.2 电气连接与说明

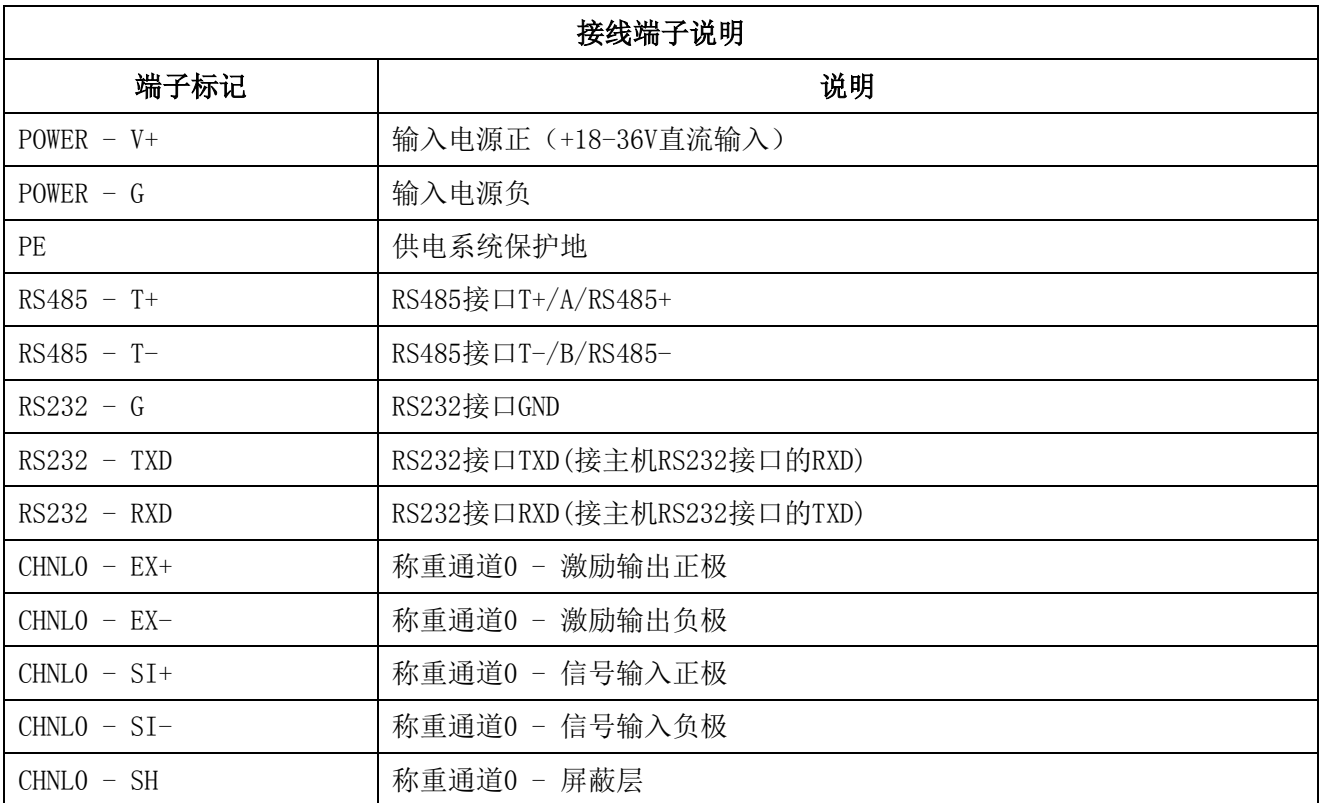

大连哲勤科技有限公司 联系电话: 0411-66831953 13795113856 传真: 0411-82388125 网址: http://www.infwin.com 邮件: infwin@163.com  $QQ:617165508$  - 6 -

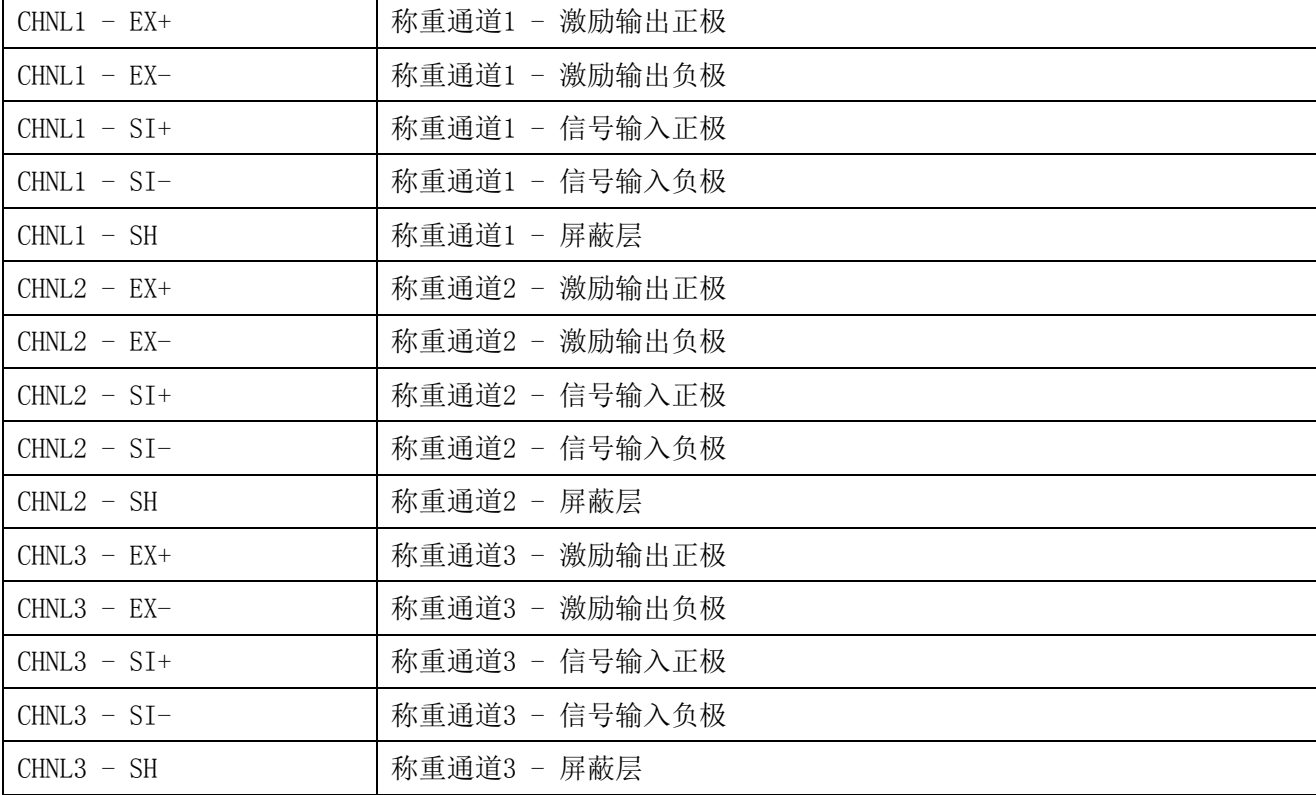

#### <span id="page-6-0"></span>4.2.1 称重传感器连接

通道的激励电压为 5 伏直流, 每个通道最大电流 60mA。支持四线、六线制传感器, 接线 方法如下图。六线制传感器可将激励正与反馈正接在一起,接入变送器的激励输出正极,将 激励负与反馈负接在一起,接入变送器的激励输出负极。

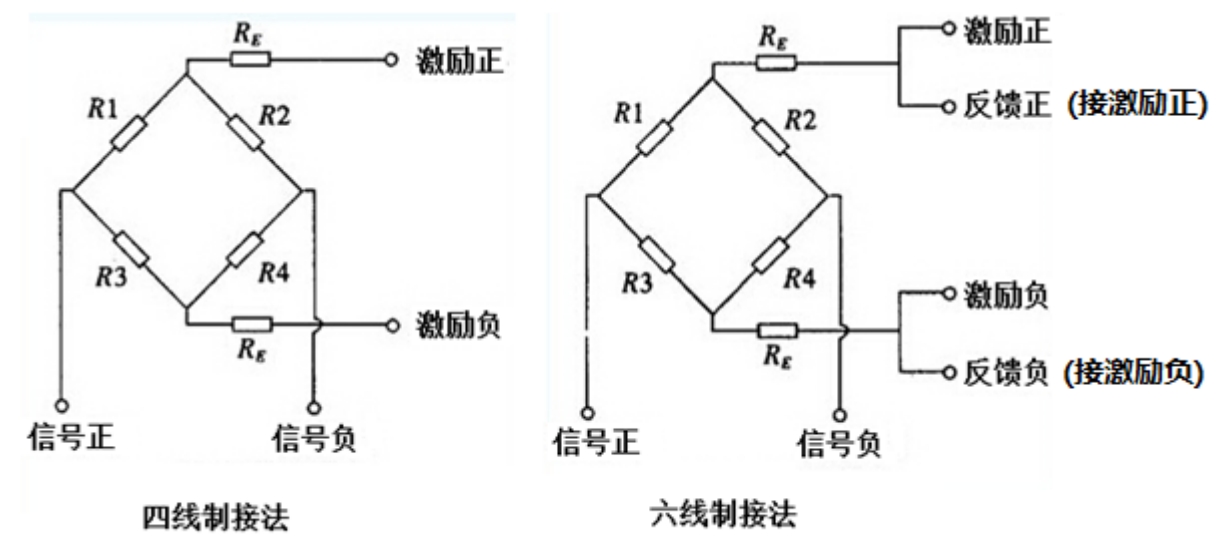

注意:

(1)变送器适用所有的电阻应变式传感器。

(2)传感器的输出信号非常微弱,请尽量缩短信号电缆长度,禁止将信号电缆与动力线扎在

一起,否则变送器可能会受到干扰。

(3)传感器自带的电缆不能剪断。传感器的走线一定要套金属管,且金属管要可靠接地,金 属管主要起屏蔽与防护作用。

(4)传感器的走线要在标定前整理好,不能在标定做完后再来整理,否则就会带来计量误差。

(5)传感器线与接线端子一定要可靠连接,接触不良将导致数据跳动或不准。

(6)注意不要将仪表的激励电压用作它用,否则会导致仪表显示值跳动或称量值不准,甚至 损坏仪表。

#### <span id="page-7-0"></span>4.2.2 指示灯

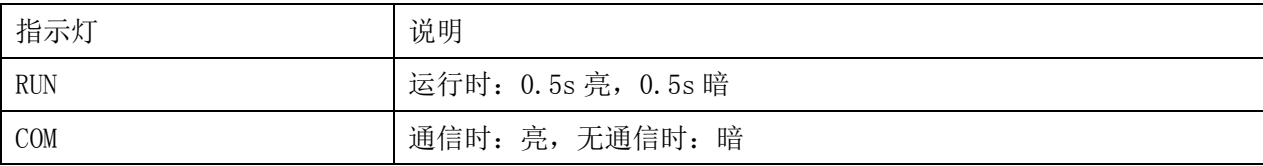

#### <span id="page-7-1"></span>4.2.3 通信接口 RS232/RS485

变送器有一个 RS232 接口和一个 RS485 接口,这两个接口相互独立,可分别设置通信参 数,可同时使用。

#### <span id="page-7-2"></span>4.3 选型

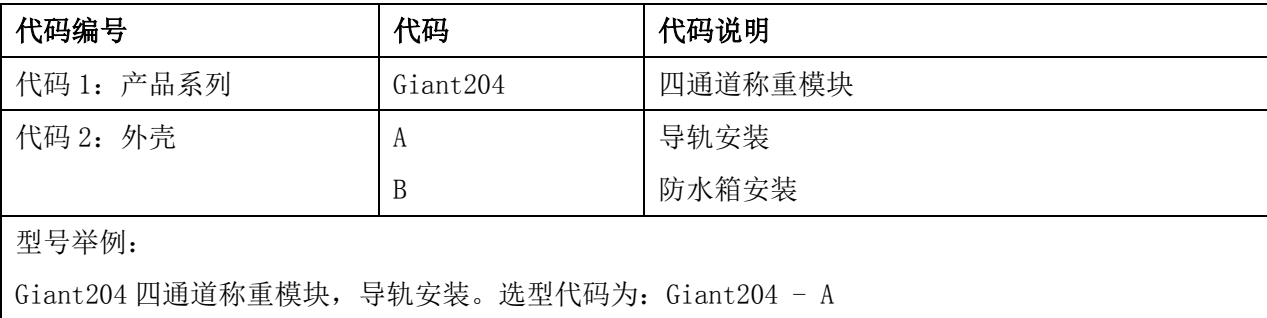

## <span id="page-8-0"></span>**5** 显示与按键

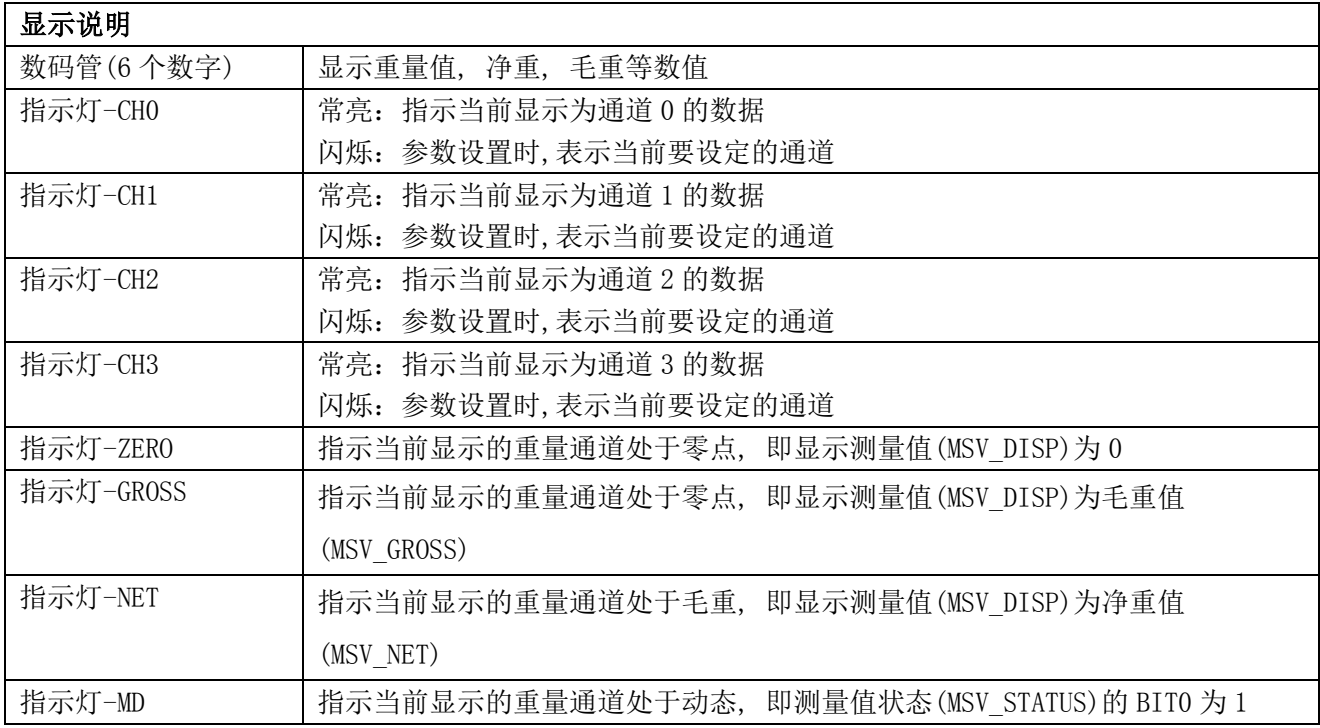

 按键分为短按键,长按键,以及连击键。短按键为按键时长小于 3 秒的按键,长按键为 按键时间长于 3 秒的按键, 连击键为按下后 5 秒未弹起的按键。具体功能请参考按键与显示 章节。

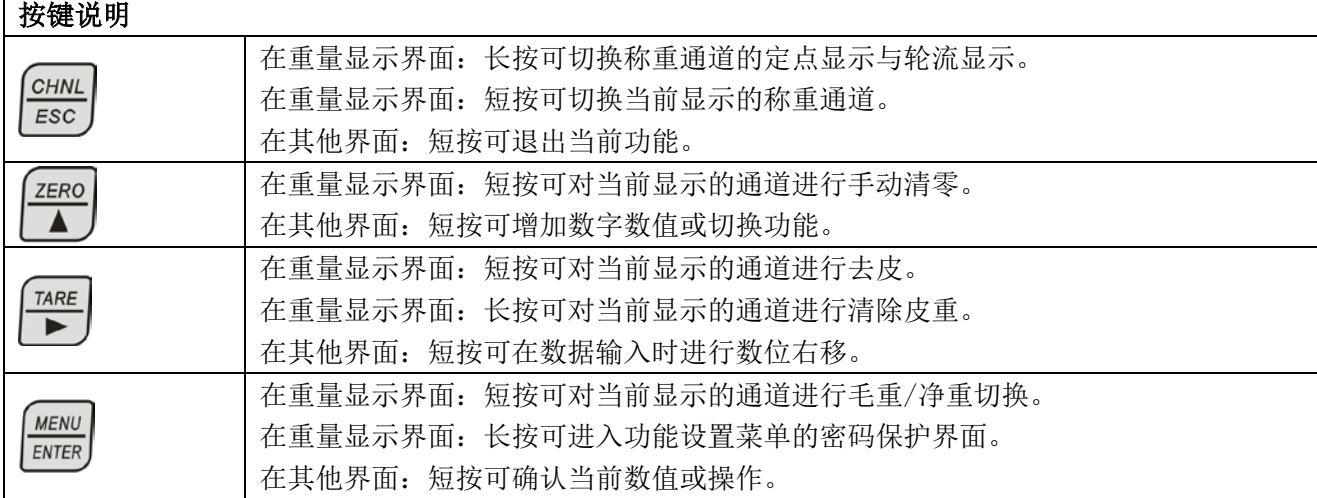

## <span id="page-9-0"></span>**6** 功能与设置

称重模块的信号处理由指令进行设置,处理流程图如图所示。所有的参数均可通过对应 的Modbus寄存器进行读写。

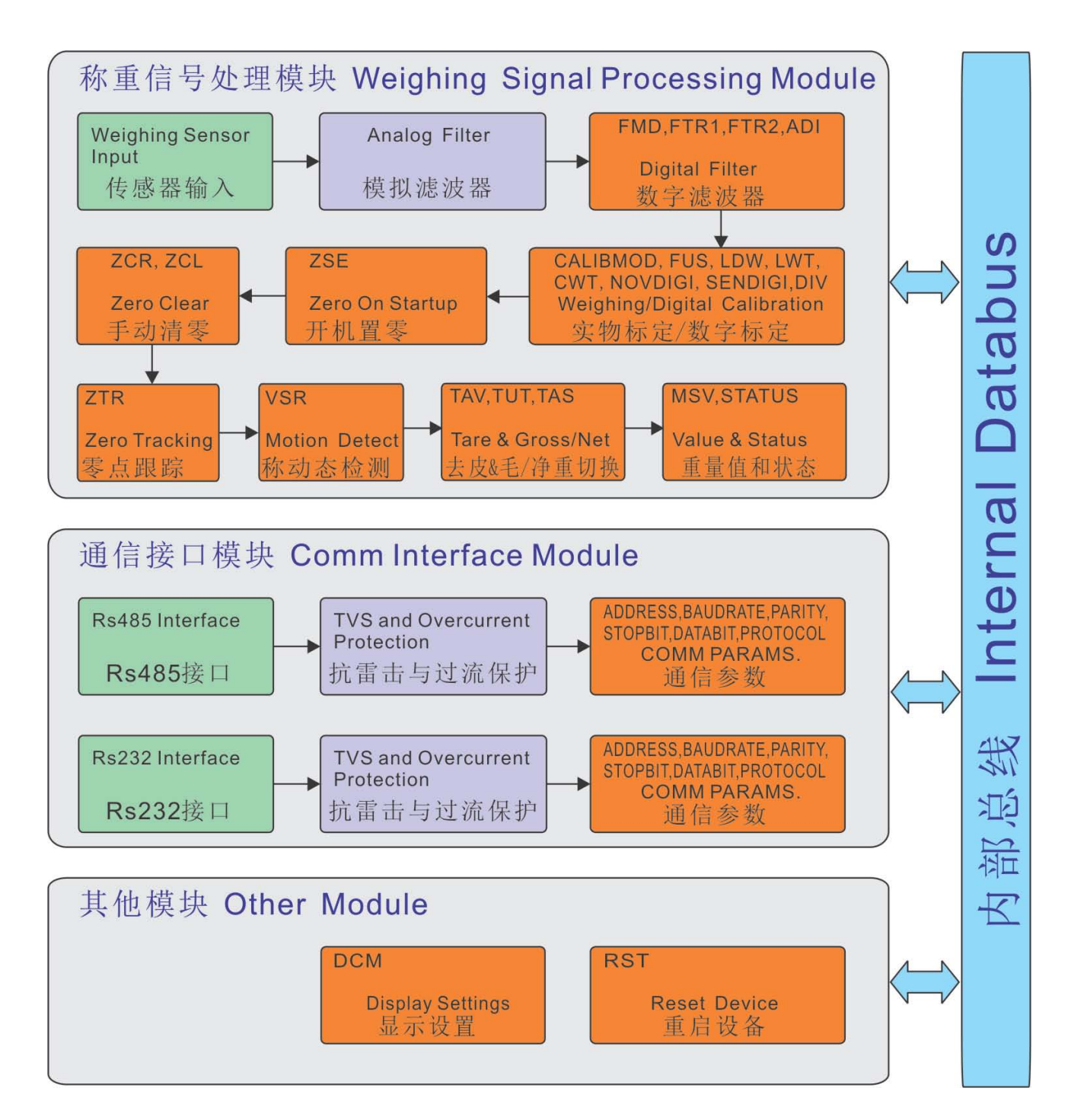

### <span id="page-10-0"></span>6.1 主界面显示与功能

 开机后进入主界面,从主界面可进入功能菜单、校准菜单、参数保存菜单、显示设置菜 单以及通信设置菜单。

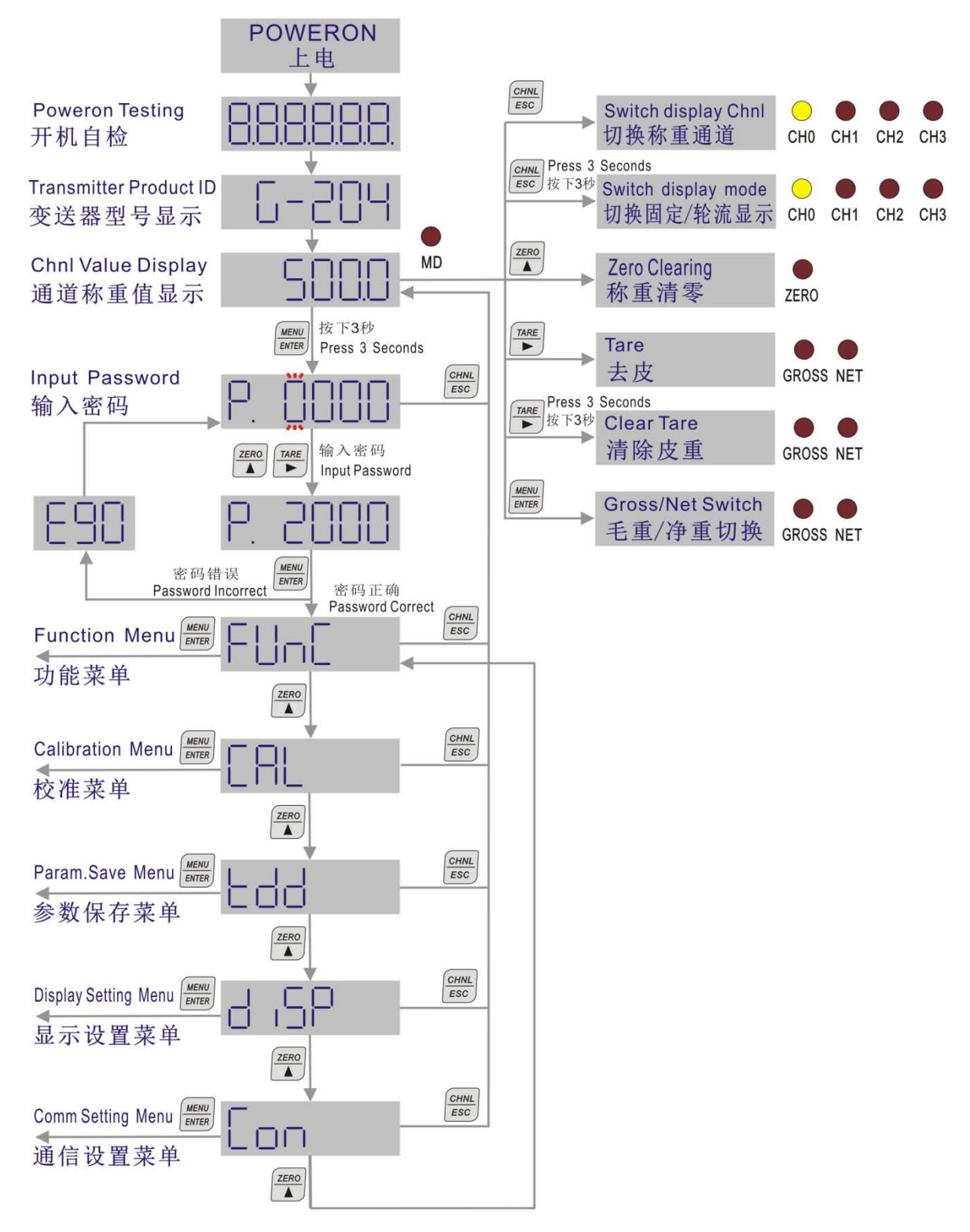

大连哲勤科技有限公司 联系电话: 0411-66831953 13795113856 传真: 0411-82388125  $\mathbb{M}_{\perp}$ : http://www.infwin.com 邮件: infwin@163.com QQ:617165508 - 11 -

#### <span id="page-11-0"></span>6.1.1 相关指令

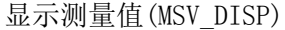

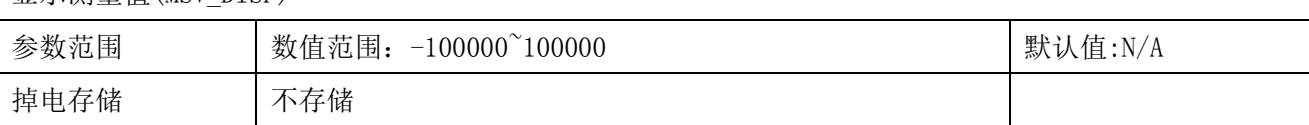

说明:重量显示值寄存器。切换为毛重时数值等于毛重值(MSV\_GROSS) 寄存器,切换为净重时数值等于净 重值(MSV\_NET) 寄存器。

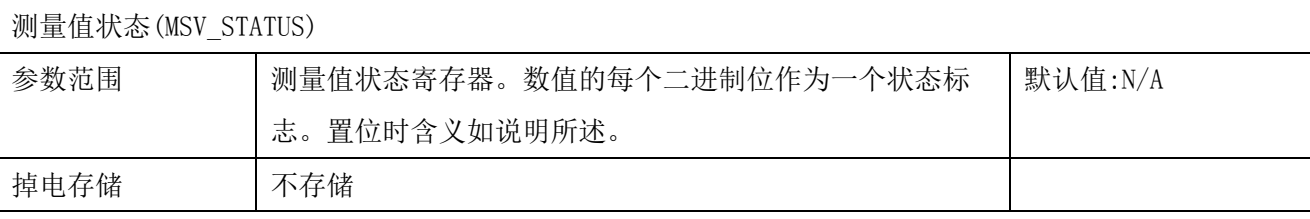

说明:

BIT0:称处于动态过程中。如果"称动态检测(VSR)"为禁用,则该标志位一直为 0。动态时置位。

BIT1:AD 硬件错误。表示当前通道 AD 是否有硬件错误。硬件错误时置位。

BIT2:AD 超量程。表示当前通道 AD 是否有溢出。超量程时置位。

BIT3:重量正超载。重量累积值(包含开机置零值,手动清零值与物体重量值之和)大于最大量程(FUS)寄存 器的数值。超载时置位。

BIT4:重量负超载。重量累积值(包含开机置零值,手动清零值与物体重量值之和)小于最大量程(-FUS)寄 存器的数值。超载时置位。

BIT5:重量超出清零范围。清零时重量累积值(包含开机置零值,手动清零值与物体重量值之和)的绝对值 大于手动清零范围(ZCR)寄存器设定的值。超出时置位。

BIT6:去皮、清零、或毛净重切换失败。

BIT7:净重、毛重指示。指示显示测量值(MSV\_DISP)为净重值(MSV\_NET)或者毛重值(MSV\_GROSS)。净重时 置位。

BIT8:超出开机置零范围。开机置零时,重量累积值(包含开机置零值,手动清零值与物体重量值之和)的 绝对值大于开机自动置零范围(ZSE)设定的值。超出时置位。

BIT9:重量数据准备好。表示当前称重数值是否为有效数据。有效时置位。

BIT10:称处于零点。显示测量值(MSV\_DISP)为 0 时置位。

- BIT11: 保留
- BIT12: 保留
- BIT13: 保留
- BIT14: 保留
- BIT15: 保留

毛重值(MSV\_GROSS)

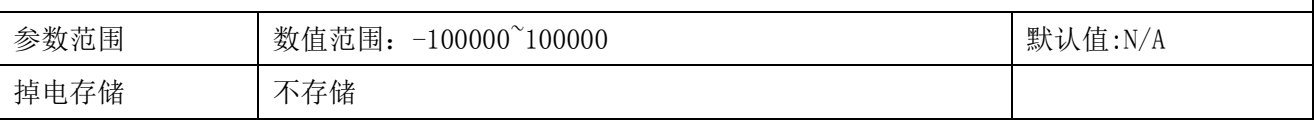

说明:毛重值寄存器。毛重值(MSV\_GROSS)= 净重值(MSV\_NET)+ 皮重值(MSV\_TAV)

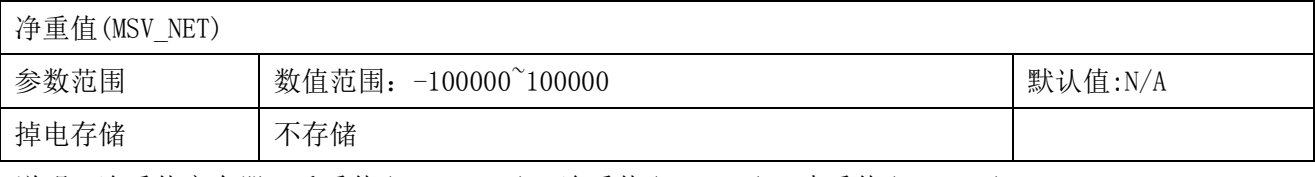

说明: 净重值寄存器。毛重值(MSV\_GROSS)= 净重值(MSV\_NET)+ 皮重值(MSV\_TAV)

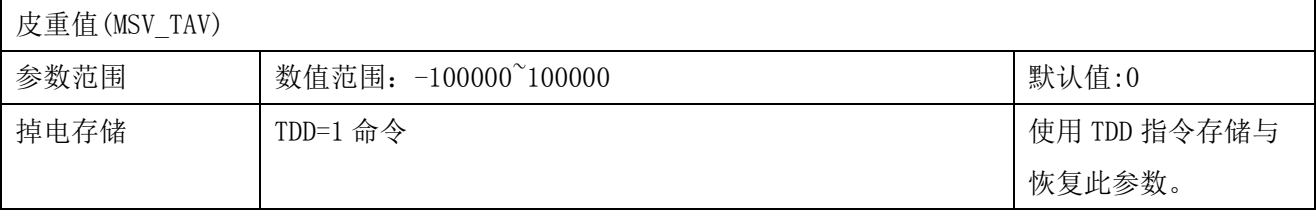

说明:皮重值寄存器。毛重值(MSV\_GROSS)= 净重值(MSV\_NET)+ 皮重值(MSV\_TAV)

● 使用TDD=1指令可将皮重值(MSV\_TAV)寄存器的内容保存到掉电存储EEPROM,同时将毛重/净重选择(TAS) 的状态保存到掉电存储 EEPROM。

● 使用 TDD=2 指令可从掉电存储 EEPROM 中恢复数据到皮重值(MSV\_TAV)寄存器,同时恢复毛重/净重选择 (TAS) 寄存器。

● 关机后再次开机时,会从掉电存储 EEPROM 中恢复数据到皮重值(MSV\_TAV)寄存器,同时恢复毛重/净重 选择(TAS) 寄存器。

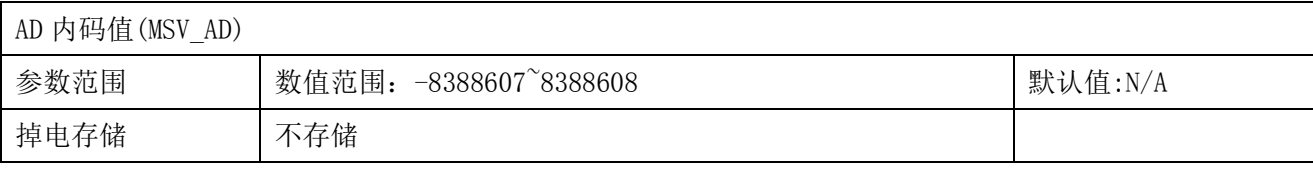

说明:当前称重数据的 AD 内码值。

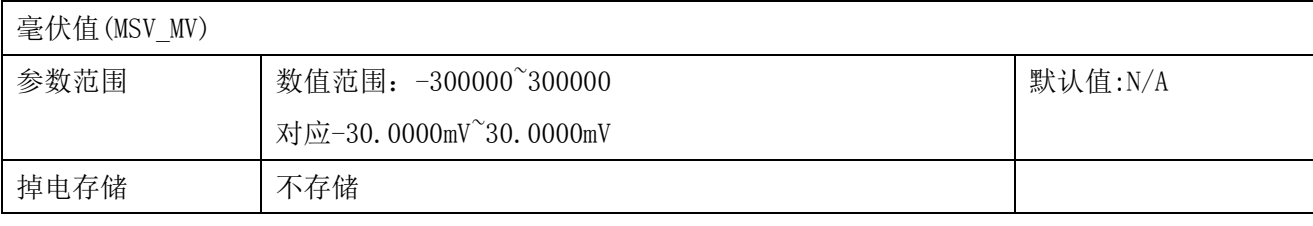

说明:当前称重数据的传感器输入毫伏信号值。

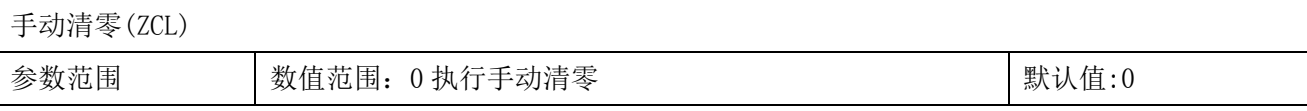

参数存储 立即存储

说明:当执行ZCL指令时,若重量累积值(包含开机置零值,手动清零值与物体重量值之和)小于手动清零 范围(ZCR)寄存器设定的值,称重值清零。手动清零指令执行后,皮重值(MSV TAV)寄存器也清零,同时切 换为毛重显示。当选择禁止手动清零时,模块内部将清除手动清零值。

清零(ZCL)与去皮(TAR)指令的区别:

● 数据处理时, 先进行清零处理, 然后进行零点跟踪处理, 最后进行夫皮处理。

● 执行清零操作后, 如果称重数值仍在零点跟踪范围内, 模块将进行零点跟踪; 执行去皮操作后, 虽然 数值在零点跟踪范围之内,模块也不进行零点跟踪。

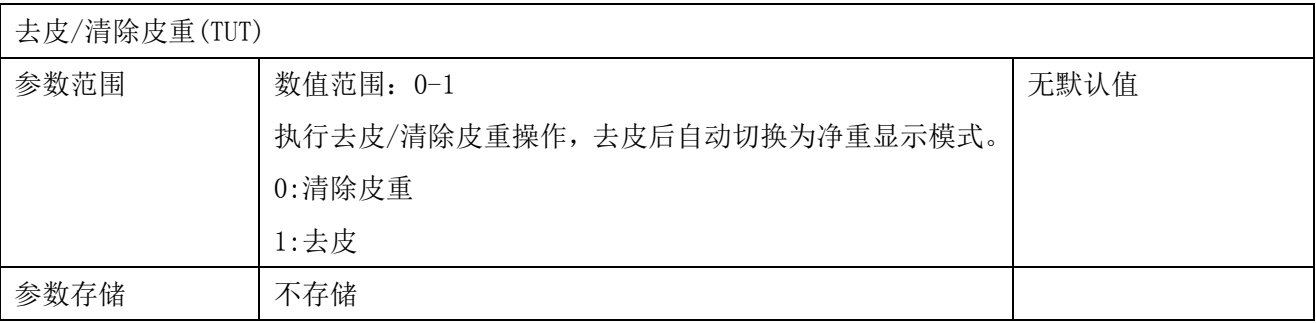

说明: 毛重模式或者净重模式下都可以执行去皮操作。

执行去皮操作后,会当前显示测量值(MSV\_DISP)寄存器作为皮重值累积存储在皮重值(MSV\_TAV)寄存 器中,并将以后的称重值减去皮重值存储到显示测量值(MSV DISP)寄存器中,并切换为净重模式。

执行清除皮重操作后,皮重值(MSV TAV)寄存器清零,如果处于净重模式,则切换为毛重模式。

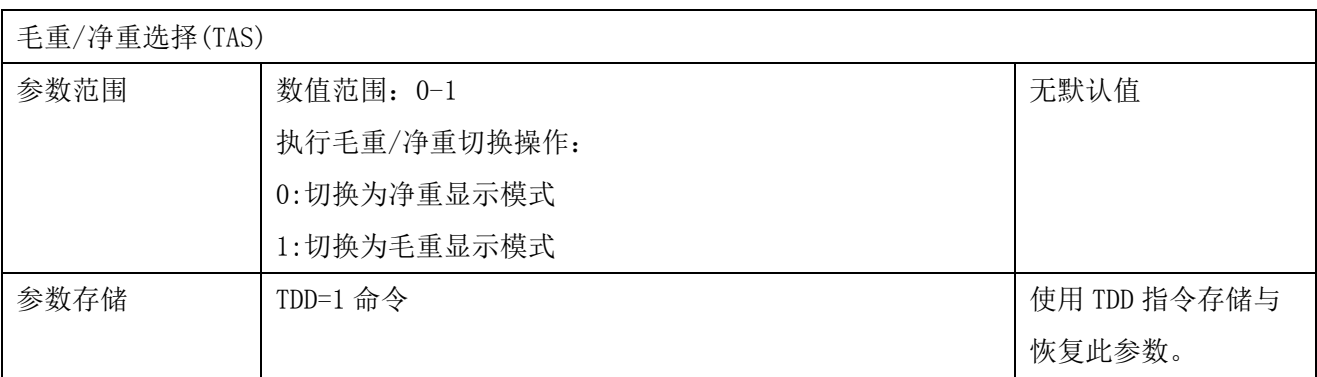

说明: 毛重/净重切换过程中不改变皮重值(MSV\_TAV)寄存器的值。

● 使用 TDD=1 指令可将毛重/净重选择(TAS)的状态存储(掉电存储 EEPROM)。

- 使用 TDD=2 指令可从掉电存储 EEPROM 中恢复毛重/净重选择(TAS)的状态。
- 关机后再次开机时,会从掉电存储 EEPROM 中恢复毛重/净重选择(TAS)的状态。

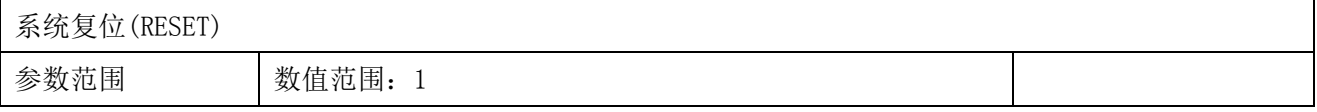

大连哲勤科技有限公司 联系电话: 0411-66831953 13795113856 传真: 0411-82388125  $\mathbb{M}$ #: http://www.infwin.com 邮件: infwin@163.com QQ:617165508 - 14 - 参数存储 不存储

执行此命令后模块重新启动,与重新上电作用相同。

### <span id="page-14-0"></span>6.2 功能菜单

功能菜单可以设置 ZTR, ZCR, ZSE, VSR, DCM, DIV, FMD, FR1, FR2, ADI, FUS 寄存器。

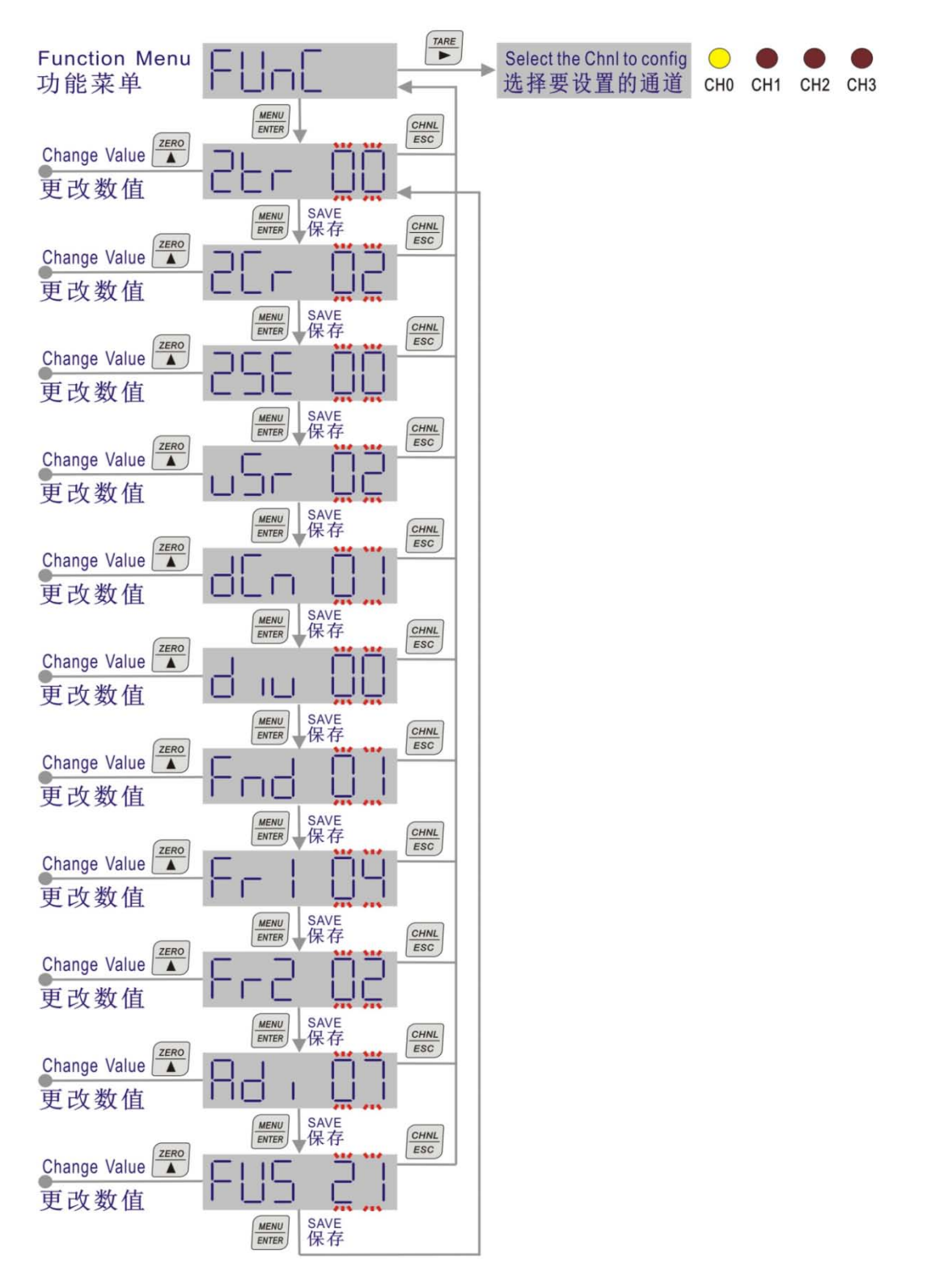

#### <span id="page-15-0"></span>6.2.1 相关指令

![](_page_15_Picture_195.jpeg)

说明:零点跟踪用于自动追踪称重在零点附近的偏差,使称重数值显示保持在零点。

例如:设置零点跟踪范围为 16: 10DIV/1.0s, 表示称重数值范围在 10DIV 以内时,重量变化速度≤ 10DIV/1.0s 时,显示会自动回到零点。其中 DIV 为分度间距(DIV)设置的值。

![](_page_15_Picture_196.jpeg)

![](_page_16_Picture_221.jpeg)

说明:设定手动清零时的清零范围。

![](_page_16_Picture_222.jpeg)

说明:

●"开机置零"功能禁用时:

如果上次关机前使用了 TDD1 存储功能, 将皮重值(MSV\_TAV)以及测量模式(净重)(TAS)这两个参数 存储到 EEPROM 掉电存储器, 开机时将自动恢复 EEPROM 掉电存储器中的数据到皮重值(MSV\_TAV)以及测量 模式(净重)(TAS)寄存器,并将开机时检测到的重量减去皮重值(MSV\_TAV)作为显示值,以净重模式显示。

如果上次关机前使用了 TDD1 存储功能,将皮重值(MSV\_TAV)以及测量模式(毛重)(TAS) 这两个参数 存储到 EEPROM 掉电存储器,开机时将自动恢复 EEPROM 掉电存储器中的数据到皮重值(MSV\_TAV)以及测量 模式(毛重)(TAS)寄存器,并且开机时检测到的重量不做任何皮重相关处理,以毛重模式显示。

●"开机置零"功能使能时:

将首先按照开机置零的功能将重量置零,然后按照"开机置零"功能禁用时的逻辑处理。如果开机时 的重量大于开机自动置零范围(ZSE)寄存器设定的范围,则不执行开机置零功能,直接显示开机重量值。

![](_page_17_Picture_192.jpeg)

说明:称动态检测用于检测称重值是否变化。在连续的检测时间内,称重值变化小于设定值则判定为重量 稳定不变。

例如:设置称动态检测 (VSR)寄存器值为 2: 1DIV/0.2s, 表示称重数值范围在 1DIV 以内时,重量变化速 度≤1DIV/0.2s 时, 认为秤处于静态。其中 DIV 为分度间距 (DIV) 设置的值。

![](_page_17_Picture_193.jpeg)

![](_page_18_Picture_224.jpeg)

说明: 显示用小数点(DCM)只在界面显示时使用。

![](_page_18_Picture_225.jpeg)

说明:分度间距为变送器显示值变化的单位数。

仪表显示值变化的最小间隔(仪表相邻两个读数的差值),又称为显示分度间距,或者分度值(d)。显示分 度间距(d) = 分度间距(DIV) \*显示用小数点(DCM)。

比如: 分度间距(DIV)寄存器设置为 0 (分度间距设置为 1);显示用小数点(DCM)寄存器设置为 1 (1 位小 数); 则显示分度间距=1\*0.1 = 0.1, 即仪表相邻两个显示读数的差值为 0.1。

![](_page_18_Picture_226.jpeg)

![](_page_18_Picture_227.jpeg)

Fr I

#### **ENDEAVOUR**

![](_page_19_Picture_148.jpeg)

![](_page_19_Picture_149.jpeg)

![](_page_19_Picture_150.jpeg)

![](_page_19_Picture_151.jpeg)

![](_page_20_Picture_153.jpeg)

说明:仪表能显示的最大称重数值(略去小数点)。比如选择 100000(FUS=21), 1 位小数点(DCM=1), 则 FUS 确定的最大量程为 100000\*0.1 = +/-10000.0

### <span id="page-20-0"></span>6.3 校准菜单

传感器标定指令可以进行系统与传感器的标定。标定方式分为实物标定与数字标定:

● 实物标定需要准备已知重量的标准砝码。

● 数字标定又称免砝码标定,可以不使用标准砝码,而根据传感器特性(传感器标称重量值 与传感器灵敏度)进行标定。无载荷时,通过输入传感器的灵敏度和量程标定传感器的额定输 出。万一发生故障,不必做实负荷标定也可更换变送器或传感器。可应用于某些不具备实物 标定或者使用实物标定比较困难的场所。

![](_page_20_Figure_8.jpeg)

#### <span id="page-20-1"></span>6.3.1 校准方式选择菜单

校准方式选择菜单可以对 "实物标定/数字标定选择(CALSEL)" 寄存器进行设置。

![](_page_21_Figure_2.jpeg)

![](_page_21_Picture_220.jpeg)

说明:

● 实物标定时, 需要使用已知重量的砝码, 对称重传感器进行标定。

● 数字标定时, 需要知道称重传感器的标称量程以及灵敏度。

#### <span id="page-21-0"></span>6.3.2 实物校准菜单

实物校准菜单可以进行实物校准。设置 LDW,LWT,CWT 寄存器。

#### ● 使用菜单进行实物校准

 使用 1 个标称量程为 10KG(10000g)的传感器,标定用砝码质量 5KG(5000g)(一般选 择传感器标称量程的 50%,但称台与砝码总重不得超过传感器标称量程),需要显示一个小数 点(0.1g),其标定过程如下:

(1) 在校准方式选择菜单 [RL SEL 中选择实物标定并保存。

(2) 进入实物校准菜单 [HL |b]。

(3) 零点标定:进入零点标定菜单 ,并清空称台。等待称台稳定后,按下 进入

**QQQQQQ**执行零位标定。

(4) 加载标定:进入加载标定菜单 500g ,放置 5KG 砝码到秤台。等待称台稳定后, 按下

进入执行加载标定菜单 50000, 并调整加载砝码的数值(如果需要显示一个小数点 0.1g,

则 5KG 的砝码就输入 5000g/0.1g=50000。即输入 50000。), 然后按下

- (5) 进入相应菜单设置最大量程(FUS):10KG/0.1g=100000(十进制)。
- (6) 进入相应菜单设置分度间距(DIV): 1 个 DIV。
- (7) 进入相应菜单设置显示用小数点(DCM): 1 位小数。

![](_page_22_Figure_5.jpeg)

#### ● 使用通信指令进行实物校准

 使用 1 个标称量程为 10KG(10000g)的传感器,标定用砝码质量 5KG(5000g)(一般选 择传感器标称量程的 50%,但称台与砝码总重不得超过传感器标称量程),需要显示一个小数 点(0.1g),其标定过程如下:

(1) 设置实物标定/数字标定选择(CALSEL)寄存器值为 0(实物标定)

(2) 零点标定:清空秤台并等待稳定后,写入固定值 0x7FFFFFFF 到实物标定/数字标定零点值 (LDW)寄存器,进行零点标定。

(3) 加载标定:放置 5KG 砝码到秤台并等待稳定后,写入固定值 0x7FFFFFFF 到实物标定加载 值(LWT)寄存器,进行加载标定。

(4)设置实物标定加载值的重量(CWT):需要显示一个小数点(0.1g),则 5KG 的砝码就输入 5000g/0.1g=50000(十进制)。写入 CWT 寄存器 50000(十进制)。

(5) 最大量程(FUS):10KG/0.1g=100000(十进制)。写入 FUS 寄存器 100000(十进制)。

(6)设置分度间距(DIV):写入分度间距(DIV)寄存器 0(表示显示以 1 个 DIV 变化)。

(7)设置显示用小数点(DCM):写入显示用小数点(DCM)寄存器 1(表示 1 位小数)。

#### <span id="page-23-0"></span>6.3.3 数字校准菜单

数字校准菜单可以设置 LDW, SENSDIGI, NOVDIGI 寄存器。

#### ● 使用菜单进行数字校准

 数字标定后的称重精度取决于称重传感器手册中标注的灵敏度。使用 1 个标称量程为 10KG(10000g)的传感器,需要显示一个小数点(0.1g),其标定过程如下:

(1) 在校准方式选择菜单 CRL SEL 中选择数字标定并保存。

(2) 进入数字校准菜单 [HL lb l。

(3) 零点标定:进入零点标定菜单 ,并清空称台。等待称台稳定后,按下 进入  $\overline{00000}$ 执行零位标定菜单,按下 $\overline{m}$ 执行零位标定。

(4) 数字标定传感器灵敏度(SENDIGI):进入数字标定传感器灵敏度 5En5 菜单, 按下 入输入传感器灵敏度界面 20000, 在称重传感器手册中杳找灵敏度,比如 2.0000mV/V。则 在界面上输入 2.0000 并按下 进行保存。

(5)数字标定传感器总量程(NOVDIGI): 进入数字标定传感器总量程 null 素单,按下 入输入传感器量程界面 100000, 在称重传感器手册中查找传感器量程,比如标称量程为 10KG(10000g)。需要显示 1 个小数点(0.1g), 则在界面上输入 10000g/0.1g=100000 并按 下 进行保存。

(6) 进入相应菜单设置最大量程(FUS):10KG/0.1g=100000(十进制)。

- (7) 进入相应菜单设置分度间距(DIV): 1 个 DIV。
- (8) 进入相应菜单设置显示用小数点(DCM): 1 位小数。

![](_page_24_Figure_2.jpeg)

#### ● 使用通信指令进行数字校准

 数字标定后的称重精度取决于称重传感器手册中标注的灵敏度。使用 1 个标称量程为 10KG(10000g)的传感器,需要显示一个小数点(0.1g),其标定过程如下:

(1) 设置实物标定/数字标定选择(CALSEL)寄存器值为 1(数字标定)

(2) 零点标定:清空秤台并等待稳定后,写入固定值 0x7FFFFFFF 到实物标定/数字标定零点值 (LDW)寄存器,进行零点标定。

(3) 设置数字标定传感器灵敏度(SENDIGI):在称重传感器手册中查找灵敏度,比如

2.0000mV/V。则写入 20000 到数字标定传感器灵敏度(SENDIGI)寄存器中。

(4) 设置数字标定传感器总量程(NOVDIGI):在称重传感器手册中查找传感器量程,比如标称 量程为 10KG (10000g)。需要显示 1 个小数点(0.1g), 则写入 10000g/0.1g=100000 到数字 标定传感器总量程(NOVDIGI)寄存器中。

(5) 最大量程(FUS):10KG/0.1g=100000(十进制)。写入 FUS 寄存器 100000(十进制)。

(6) 设置分度间距(DIV):写入分度间距(DIV)寄存器 0(表示显示以 1 个 DIV 变化)。

(7) 设置显示用小数点(DCM):写入显示用小数点(DCM)寄存器 1(表示 1 位小数)。

#### <span id="page-24-0"></span>6.3.4 相关指令

注意:写入 LDW,LWT,CWT, NOVDIGI, SENDIGI 相关的寄存器后会清除开机置零、零点跟

踪、手动清零以及皮重值(MSV TAV), 测量模式切换为毛重模式。

![](_page_25_Picture_236.jpeg)

说明:LDW指令为实物标定/数字标定零点值。有两种方式可输入实物标定/数字标定零点值(LDW):

● 可写入一个AD内码值(MSV\_AD)到LDW作为传感器零点值(一般不使用此方法)。

● 可在称重系统空载后,写入0x7FFFFFFF (16进制)到LDW寄存器,模块以当前输入信号进行零点标定。

![](_page_25_Picture_237.jpeg)

说明:LWT指令为实物标定加载值。有两种方式可输入实物标定加载值(LWT):

● 可写入内码值(MSV AD)到LWT作为传感器加载值。(一般不使用此方法)。

● 可在称重系统上加载一个已知重量砝码后, 写入0x7FFFFFFF (16进制)到LWT寄存器, 模块以当前输入 信号进行加载标定。

![](_page_25_Picture_238.jpeg)

说明: CWT 数值为实物标定时, 设定实物标定加载值(LWT)寄存器时使用的砝码重量。

![](_page_25_Picture_239.jpeg)

说明:数字标定时,此称重通道上连接的所有传感器的标称量程总和,而不是秤的最大量程。比如一台秤

使用了四个传感器,每个传感器的量程是 500KG,则四个传感器的总量程为 2000KG, 则此处应输入 2000 (显示用小数点 DCM 寄存器=0, 无小数)。

![](_page_26_Picture_188.jpeg)

说明:数字标定时,本通道上连接的传感器的灵敏度,请在称重传感器手册中查找灵敏度。

- 如果是一个传感器,则直接输入传感器灵敏度。
- 如果是多个传感器并联输入, 则按照所有传感器的灵敏度的平均值输入。
- 如果使用了接线盒, 使用数字标定时, 不能调节接线盒使角差相同, 只能调节机械部分使角差相同。

#### <span id="page-26-0"></span>6.4 参数保存菜单

参数保存菜单可以设置 TDD 寄存器, 以从 EEPROM 掉电存储器和内存中保存、恢复参数。

![](_page_26_Figure_10.jpeg)

#### <span id="page-26-1"></span>6.4.1 相关指令

![](_page_26_Picture_189.jpeg)

(1) TDD0 指令

TDD0 指令将通道的参数恢复为出厂设定值。当使用此指令时,将出厂参数恢复到EEPROM掉电存储器,

同时恢复到内存中。

(2) TDD1 指令

TDD1指令将通道的参数存储到掉电存储EEPROM中。包括:TAS, MSV TAV

(3) TDD2 指令

TDD2指令将通道的参数从掉电存储EEPROM恢复到内存中。包括:TAS, MSV TAV 。复位和通电后也会自 动执行TDD2指令。

### <span id="page-27-0"></span>6.5 显示设置菜单

显示设置菜单可以设置 DMD, DRF 显示参数。

![](_page_27_Figure_9.jpeg)

#### <span id="page-27-1"></span>6.5.1 相关指令

![](_page_27_Picture_172.jpeg)

说明:通过按键功能选择

![](_page_27_Picture_173.jpeg)

![](_page_28_Picture_182.jpeg)

说明:通过按键功能选择

### <span id="page-28-0"></span>6.6 通信设置菜单

显示设置菜单可以设置 RS485 或者 RS232 接口的 ADDRESS, BAUDRATE, PROTOCOL, PARITY, DATABITS, STOPBITS 寄存器。

![](_page_28_Figure_6.jpeg)

### 6.6.1 相关指令

<span id="page-29-0"></span>![](_page_29_Picture_159.jpeg)

Modbus 地址, 可设置为 0-255。

![](_page_29_Picture_160.jpeg)

![](_page_29_Picture_161.jpeg)

![](_page_29_Picture_162.jpeg)

大连哲勤科技有限公司 联系电话: 0411-66831953 13795113856 传真: 0411-82388125 网址: http://www.infwin.com 邮件: infwin@163.com QQ:617165508 - 30 -

![](_page_30_Picture_159.jpeg)

![](_page_30_Picture_160.jpeg)

![](_page_30_Picture_161.jpeg)

Modbus 地址,可设置为 0-255。

![](_page_30_Picture_162.jpeg)

**ENDEAVOUR** 

#### RS232-串行通信协议(RS232-PROTOCOL)

![](_page_31_Picture_140.jpeg)

![](_page_31_Picture_141.jpeg)

![](_page_31_Picture_142.jpeg)

![](_page_31_Picture_143.jpeg)

## <span id="page-32-0"></span>**7 Modbus** 通讯协议

注意,其中标注为掉电存储为"是"的寄存器为掉电存储寄存器。

表内列出的寄存器地址为称重通道 0 的地址,通道 1、通道 2、通道 3 的寄存器地址请按 如下方法计算。

通道 1 的地址=通道 0 的地址 + 256。 比如第 0 通道的"毛重/净重选择"寄存器的地址 为 0x0022 (转换为十进制为 34), 则第 1 通道的 "毛重/净重选择"寄存器的地址为 34 + 256  $= 290$ .

通道 2 的地址=通道 0 的地址 + 512。比如第 0 通道的"毛重/净重选择"寄存器的地址 为 0x0022 (转换为十进制为 34), 则第 2 通道的 "毛重/净重选择"寄存器的地址为 34 + 512= 546。

通道 3 的地址=通道 0 的地址 + 768。 比如第 0 通道的"毛重/净重选择"寄存器的地址  $\frac{1}{2}$  0x0022(转换为十讲制为 34), 则第 3 通道的"毛重/净重选择"寄存器的地址为 34 + 768= 802。

为提高四通道称重值读取效率,可以从 0x1000-0x100F 一次性读取 4 个通道的重量值和 称重值状态。

以下所列地址均为 16 进制地址。有的 PLC 或者触摸屏需要在以下所列的 Modbus 寄存器 地址之上加 1 才能正确读写。

![](_page_32_Picture_487.jpeg)

#### **[http://www.infwin.com.](http://www.infwin.com/)cn**

![](_page_33_Picture_385.jpeg)

![](_page_34_Picture_255.jpeg)

![](_page_35_Picture_352.jpeg)

![](_page_36_Picture_381.jpeg)

![](_page_37_Picture_370.jpeg)

#### **ENDEAVOUR**

#### **[http://www.infwin.com.](http://www.infwin.com/)cn**

![](_page_38_Picture_164.jpeg)

UINT16:16 位无符号整数寄存器

INT16:16 位有符号整数寄存器

UINT32:32 位无符号整数寄存器

INT32:32 位有符号整数寄存器

BIT:位寄存器

## <span id="page-39-0"></span>**8** 用户设置软件

### <span id="page-39-1"></span>8.1 软件安装与启动

(1)GiantOneSet 设置软件基于 Dotnet Framework 开发,安装前需先安装 Dotnet Framework 3.5 以上版本。方可运行。如果电脑没有安装微软 DotNetFramework3.5SP1 的,请先下载完整安装 包:<http://www.microsoft.com/zh-cn/download/details.aspx?id=25150>

(2) 安装 Dotnet Framework 完成后,可点击"Install.GiantOneSet.msi"进行程序安装。

![](_page_39_Picture_224.jpeg)

(3)从开始菜单中启动"GiantOneSet 用户设置程序",启动如下画面。

![](_page_39_Figure_8.jpeg)

## <span id="page-40-0"></span>**9** 附件

## <span id="page-40-1"></span>9.1 仪表显示的错误代码

![](_page_40_Picture_267.jpeg)

## <span id="page-40-2"></span>9.2 基本术语

![](_page_40_Picture_268.jpeg)

大连哲勤科技有限公司 联系电话: 0411-66831953 13795113856 传真: 0411-82388125 网址: http://www.infwin.com 邮件: infwin@163.com  $QQ:617165508$  - 41 -

![](_page_41_Picture_892.jpeg)

## <span id="page-41-0"></span>9.3 标准 ASCII 码

![](_page_41_Picture_893.jpeg)